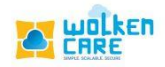

## **Email Notification**

The automated email notifications which are sent when the case is created , updated, or resolved is managed in the Email Notification module.

For example : Whenever a customer creates a case , an Email is sent out to the customer notifying him about the case creation.

Similarly , When the agent is assigned the case, he would receive a notification that the case is assigned to him.

Email notifications are sent at every stage of the case lifecycle

## **Getting started**

- ➢ Login to **Wolken care**.
- ➢ Click the Hamburger icon , Search **Email Notification** menu.
- ➢ Click **Create Email Notification** button, to configure Automated email notification.

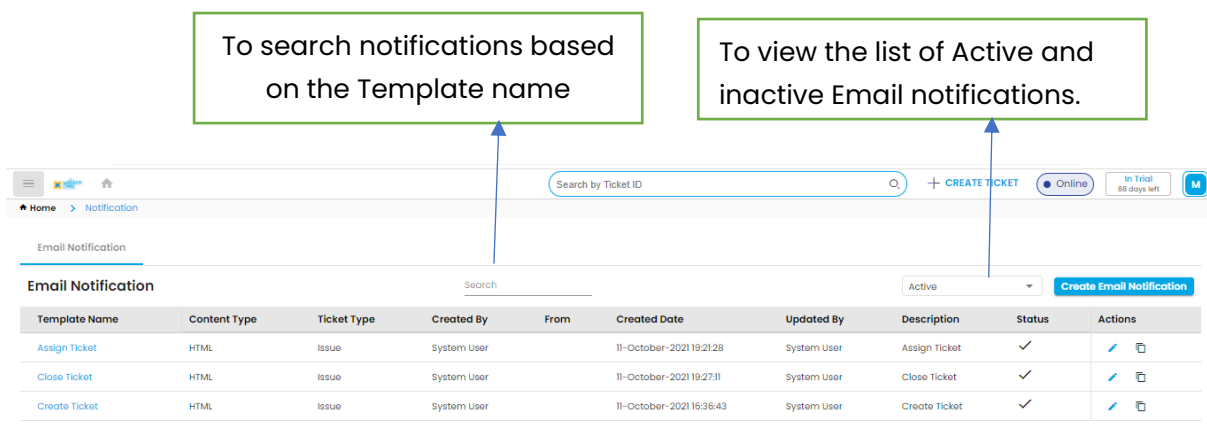

tems per page:  $\frac{10}{2}$   $\rightarrow$  1-3 of 3  $\rightarrow$  (  $\rightarrow$ red by **the walken** *Fig-01*

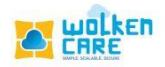

- ➢ Enter the **Template name**, **Template description** as per the case requirement.
- ➢ Select the **Ticket type** from the list.
- ➢ Select the **Source (Ticket origin)**.
- ➢ Select the **From address** and **To address** from the list.
- ➢ You can add **CC**, **BCC** from the list.
- $\triangleright$  Add the condition based on which you would like the product to trigger the mail.
- ➢ For example: When the **condition** is **Create Request equals Request\_created,** an Email notification is sent to the requestor when the case is created.
- ➢ Similarly, Wolken care has multiple conditions in the list to select from and apply at different stages of case lifecycle, to receive the Email notifications.

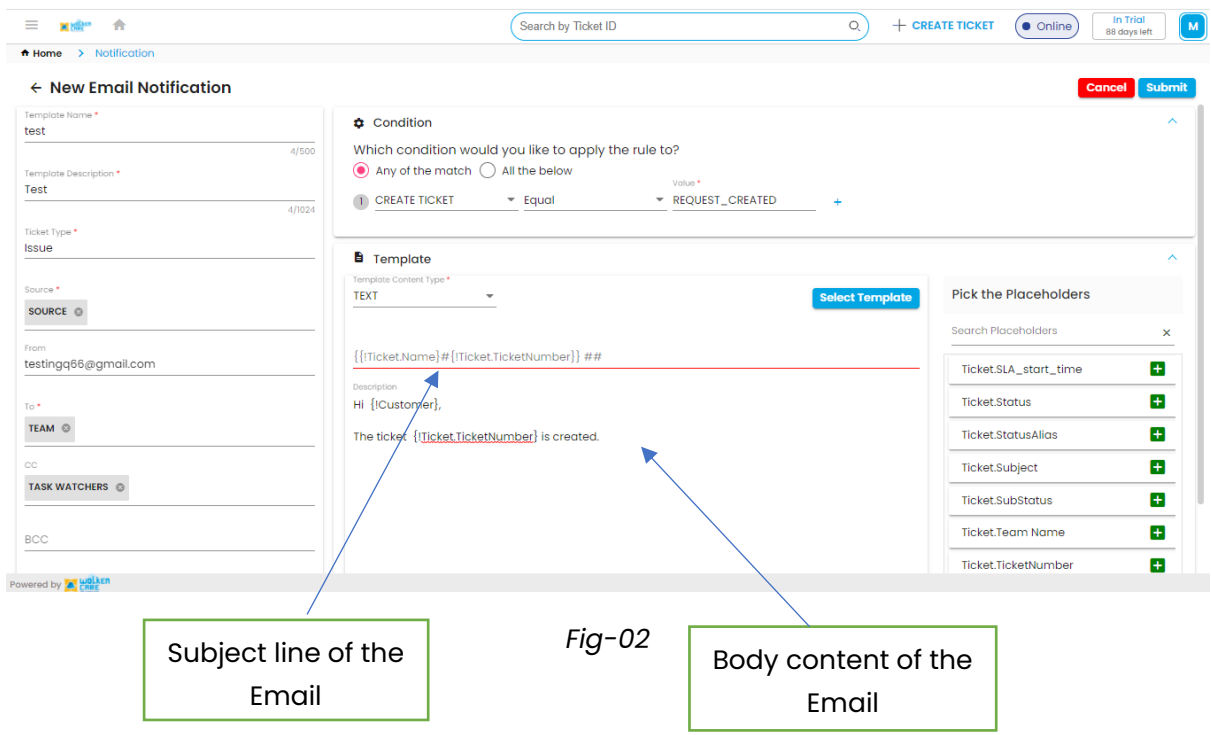

➢ The templates can be of **text** format or **HTML** format.

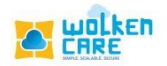

- ➢ Placeholders are pre-defined attributes added to the mail content based on the case requirements.
- ➢ The **select template** button, enables you to pick from the previously created templates
- ➢ Click **Submit** button to save.
- ➢ In Wolken Care, the notifications can be made **Active** and **Inactive** instead of complete deletion.
- ➢ Click **Select Template** button , to select the mail template from the previously created templates.

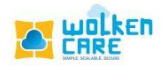